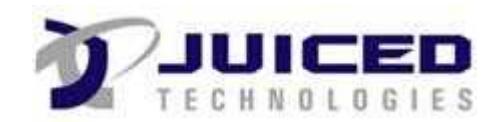

# **Project Document**

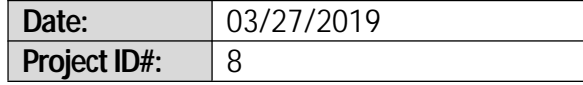

**Project Name:** Test Project Juiced

### **Create and Clear Sample**

*The 2 fields below should be cleared out after the pdf file was created. Go back to the Project record and see for yourself!*

**Field 1**

**Field 2**

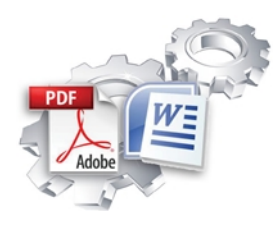

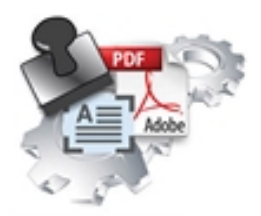

## **Feature Comparison Exact Forms Plus! PDF Stamper**

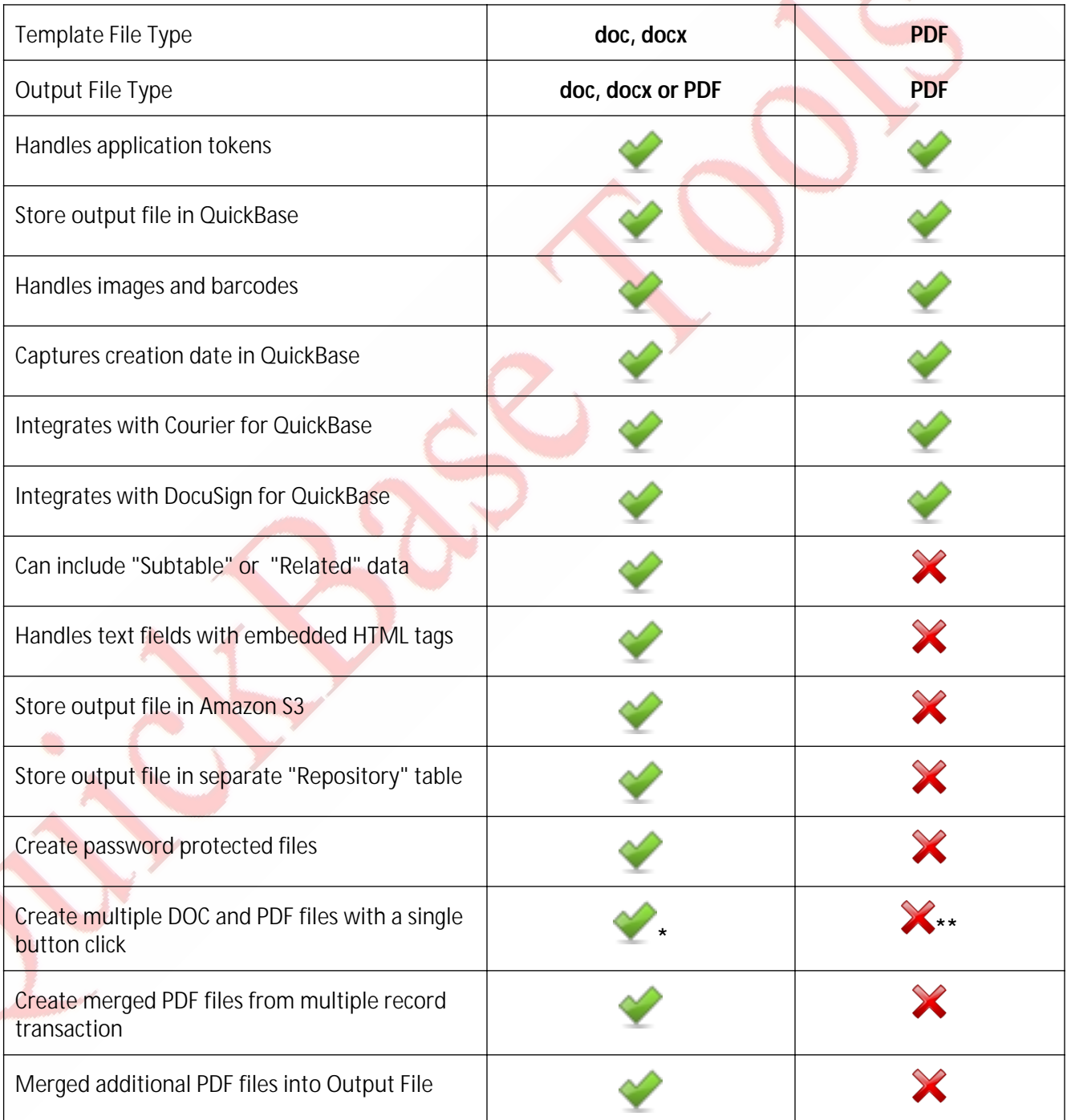

 This is the first release for PDF Stamper so these features are not available at this time. The PDF Stamper will be enhanced to include this functionality in future releases.

**\*** Exact Forms Plus can create up to 50 documents in a single transaction. If you have the need to create more than 50 documents in a single transaction you will have to subscribe to the **Exact Forms Plus Batch Processor.**

**\*\***The PDF Stamper can only create 1 PDF file in a single button click. . If you have the need to stamp and create more than 1 PDF in a single transaction you will have to subscribe to the **PDF Stamper Batch Processor**.